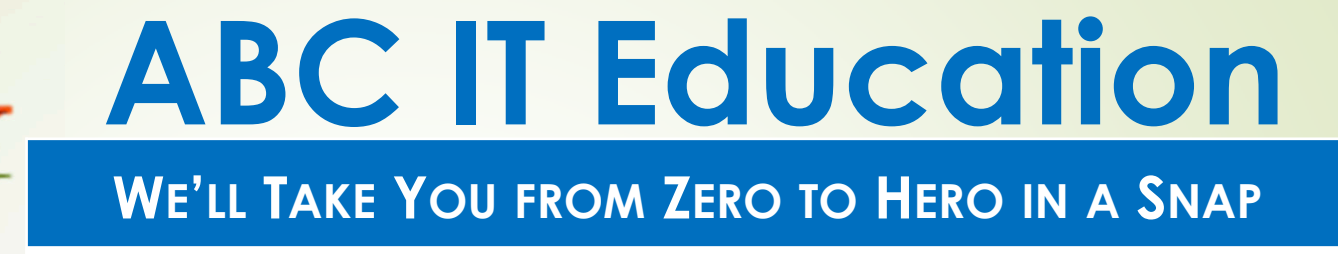

# **Linux Systems Administration**

**Homework 4== Solutions ==**

- 1. Create a directory called 'training' under your home directory.
	- i.First do a 'cd  $\sim'$  or a simple 'cd' to make sure you are in your home directory.
	- ii. Then 'mkdir training', to make the training directory<br>Will be a factor of the state of the state of the state of the state of the state of the state of the state of
- 2. What are the permissions of the 'training' directory?i. $'$  775 (User 'rwx' Group 'rwx' Other 'rx')
- 3. Create the directories abc, abc/first and abc/first/child under the 'training' directory using one command. Show 2 ways of doing it.
	- i. Option 1
		- a) First 'cd training', As we are the home directory

- b) mkdir abc abc/first abc/first/child<br>a) makdings abo*lfiret/s*kild
- c) mkdir –p abc/first/child

#### ii.Option <sup>2</sup>

- a) Stay in the home directory
- b) \$ mkdir ./trsaining/abc ./training/abc/first<br>training/abc/first/child/ ./training/abc/first/child
- c) \$ mkdir –p ./training/abc/first/child
- 4. Change directory to the 'child' directory. Depends on where you are
	- \$ cd ./training/abc/first/child : if you are in home directory
	- \$ cd abc/first/child : if you are in the training directory
- 5.Verify you are in the 'child' directory.

\$ pwd

Then check you're in <home directory>/abc/first/child

- 6. From the 'child' directory create directory 'students' under the 'training' directory.
	- \$ mkdir ../../../students
- 7. How can you display the contents of the /etc/passwd file?<br>A set lately asset if \$ cat /etc/passwd
- 8. How many (i) characters (ii) words and (iii) lines are in the file /etc/group. Show 2 ways to do this.
	- i.**Characters** 
		- \$ cat /etc/group | wc –m or \$ wc –m /etc/group
	- ii.**Words** 
		- \$ cat /etc/group | wc –w or \$ wc –w /etc/group
	- iii. Lines
		- \$ cat /etc/group | wc –l or \$ wc –l /etc/group

- 9. Change directory to the 'students' directory using itsrelative path.
	- \$ cd ../../../students, as you should be in 'child' directory
- 10.In the 'students' directory create 3 files, myuser, mygroup, myother, using the 'touch' command.
	- \$ touch myuser mygroup myother
- 11.Grant (add) read, write, execute permissions to all user groups for the file 'myuser' using symbolic notation. Show 2 ways to do this.

\$ chmod a+rwx myuser or \$ chmod ugo+rwx myuser

- 12.Grant (add) read, write, execute permissions to all user groups for the file 'mygroup' using numeric notation.
	- \$ chmod 777 mygroup

13.Set read, write, execute permissions to all user groups for the file 'myother' in 2 ways using symbolic notation.

\$ chmod a=rwx myother or \$ chmod ugo=rwx myother

14.Using one command revoke ( remove ) write permissions from group and execute permission from other for the file myother. Use symbolic notation.

 $\frac{1}{2}$  chmod g-w, o-x myother

15. Remove write and execute permissions from all users using numeric notation for the file mygroup. How can you do the same thing with symbolic notation?

- \$ chmod 444 mygroup
- \$ chmod a-wx mygroup
- \$ chmod ugo-wx mygroup

- 16.Set the permissions for all user groups to read and execute for the file myuser. Show 3 ways to achieve this.
	- \$ chmod 555 myuser
	- \$ chmod a=rx myuser
	- \$ chmod a=rwx,a-w myuser
- 17. Since you are in still in the 'students' directory, use relative path to list the 'training' directory and all the directories and files below it.
	- \$ ls –R .. or \$ ls –R ../../training

18.We have not seen the 'umask' command yet, if I asked you to use it, how would you find help on the command?\$ man umask

19.Now it is time to clean up, so delete the following files and directories from your current location, (a) 'child' directory using 2 ways; (b) 'abc' directory recursively.

(a)  $\frac{1}{2}$  rmdir ../abc/first/child or  $\frac{1}{2}$  rm  $-r$  ../abc/first/child

(b) \$ rm –fr ../abc

Hope You had fun & Happy Linuxing

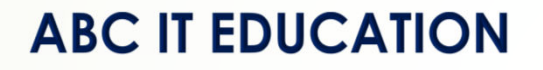